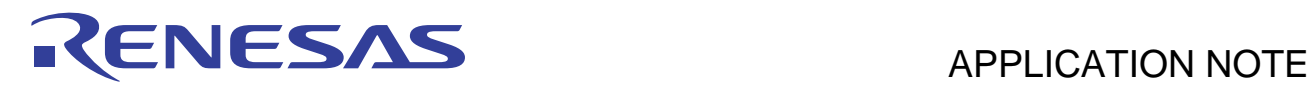

# **SH7216 Group**

Performance Evaluation Software

REJ06B0990-0101 Rev.1.01 Jun 25, 2010

#### **Introduction**

This application note presents a sample program that uses multi-function timer pulse unit 2 (MTU2) of the SH7216 to evaluate the performance of tasks (functions) created by the user.

#### **Target Device**

SH7216

#### **Contents**

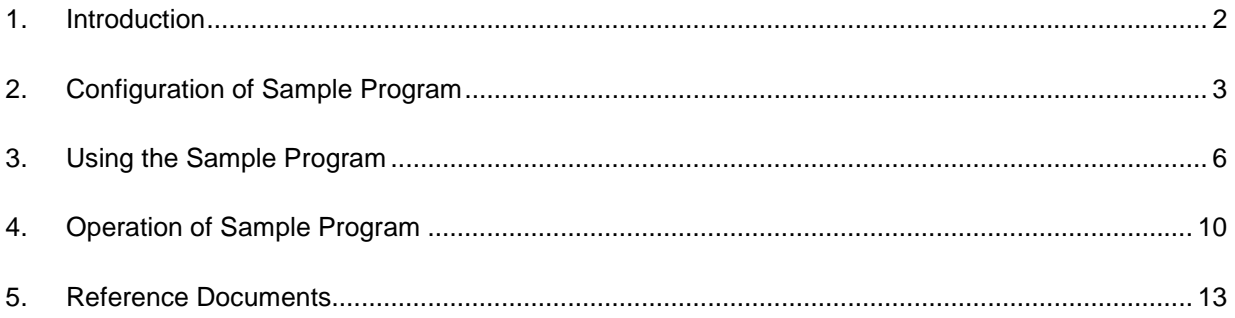

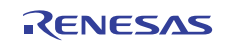

#### **1. Introduction**

#### **1.1 Specifications**

The sample program uses multi-function timer pulse unit 2 (MTU2) of the SH7216 to evaluate the performance of tasks (functions) created by the user.

The sample program is designed to have user tasks embedded in it. It evaluates the performance of the tasks by counting the required number of cycles from start to end using multi-function timer pulse unit 2 (MTU2) and converting the result into a CPU clock cycle count.

Figure 1 shows an outline of the performance evaluation model.

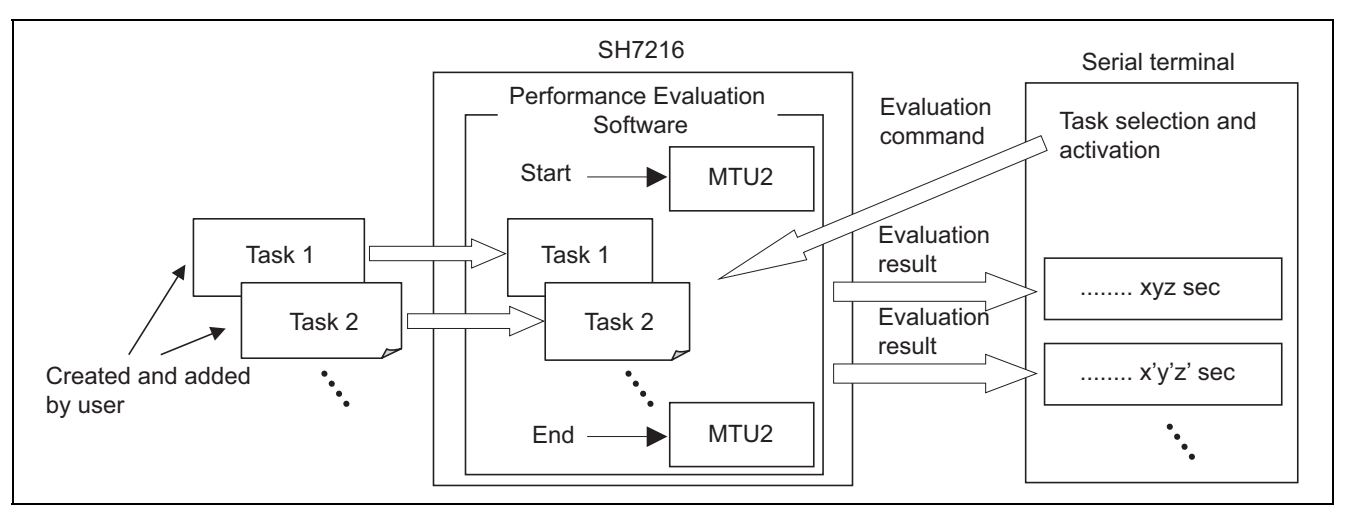

**Figure 1 Performance Evaluation Outline** 

### **1.2 Functions Used**

- Interrupt controller (INTC)
- Multi-function timer pulse unit 2 (MTU2)
- Serial communication interface (SCI)

### **1.3 Applicable Conditions**

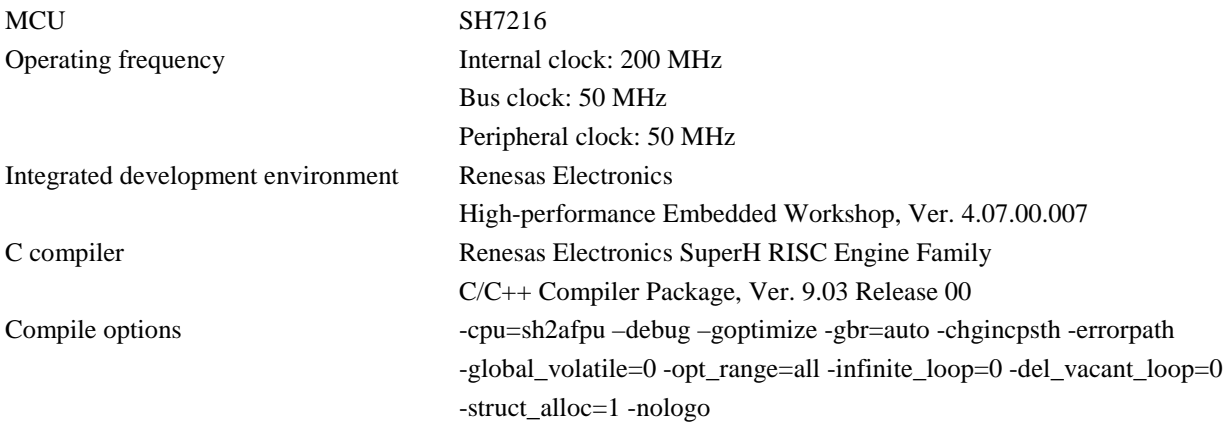

### **1.4 Related Application Notes**

Fixed-point Library (Ver. 1.01): Compiler Use Guide

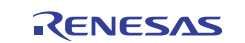

#### **2. Configuration of Sample Program**

The configuration of the sample program is described below.

#### **2.1 System Configuration**

Figure 2 shows the system configuration used for performance evaluation.

(1) PC used for development

A PC with HEW4 installed is used for software development based on the sample program.

(2) E10A emulator and E10A cable

A E10A emulator writes the software developed to the on-chip ROM of the SH7216. A E10A cable is used to connect the PC used for development to the SH7216 CPU board.

(3) SH7216 CPU board (model: R0K572167C001BR)

A SH7216 MCU, E10A connector, SCI connector, external SDRAM, and other components are mounted on the SH7216 CPU board. Evaluation takes place according to evaluation commands received from the host PC. Then the evaluation result is transmitted to the host PC.

(4) SCI cable

The SCI cable is used to connect the SH7216 CPU board to the host PC, enabling transfer of evaluation commands and evaluation results.

#### (5) Host PC

The user inputs evaluation commands to a PC with a serial communication application such as Tera Term or HyperTerminal installed, and the evaluation commands are transferred to the SH7216 CPU board via the SCI cable. In addition, evaluation results are received from the SH7216 CPU board via the SCI cable and displayed on the host PC as notifications to the user.

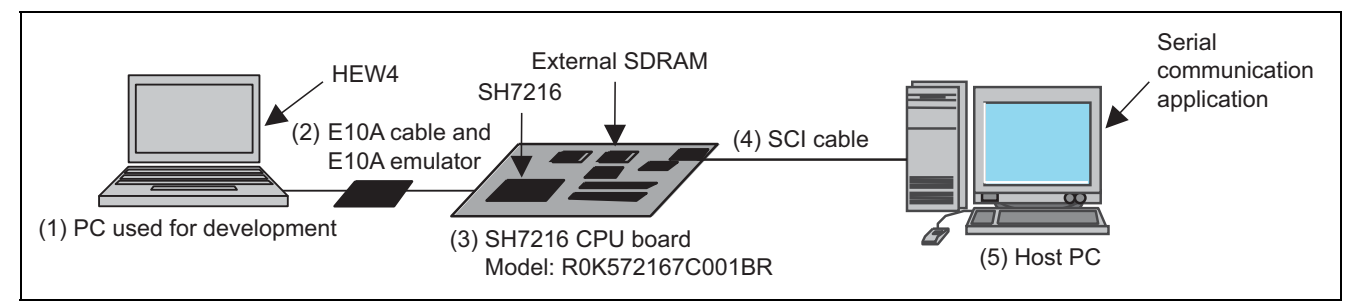

**Figure 2 System Configuration** 

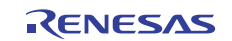

#### **2.2 File Configuration**

The sample program comprises routines for SH7216 module settings, serial I/O, and user task performance evaluation, as well as user tasks.

The SH7216 module settings routine makes settings for the CPU operating frequency (CPG), interrupt (INTC), timer (MTU2), etc.

The serial I/O routine starts performance evaluation at the command of the user, displays performance evaluation results for the user, etc.

The user task performance evaluation routine executes user tasks, counts the required number of cycles from start to end using a timer (MTU2), and converts the result into a CPU clock cycle count.

The user tasks are functions written in the C language. A function that processes a loop 1,000 times is provided as a sample.

Figure 3 shows the file configuration of the sample program.

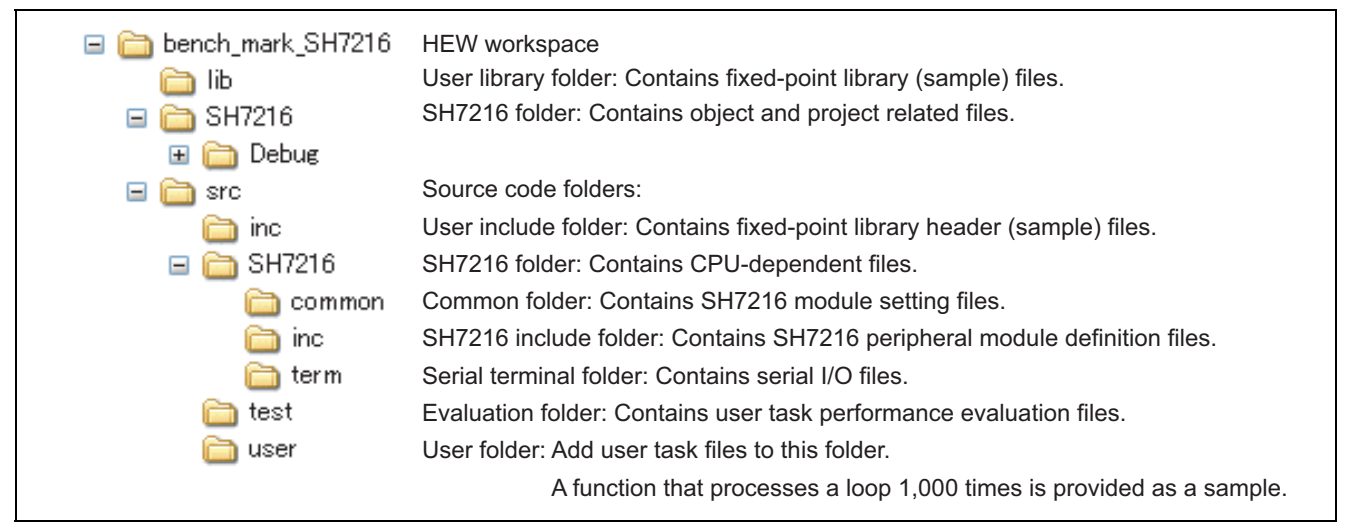

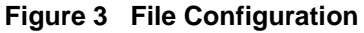

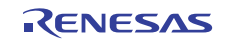

# **2.3 Section Settings**

Table 1 lists the section settings for the sample program.

#### **Table 1 Sample Program Section Settings**

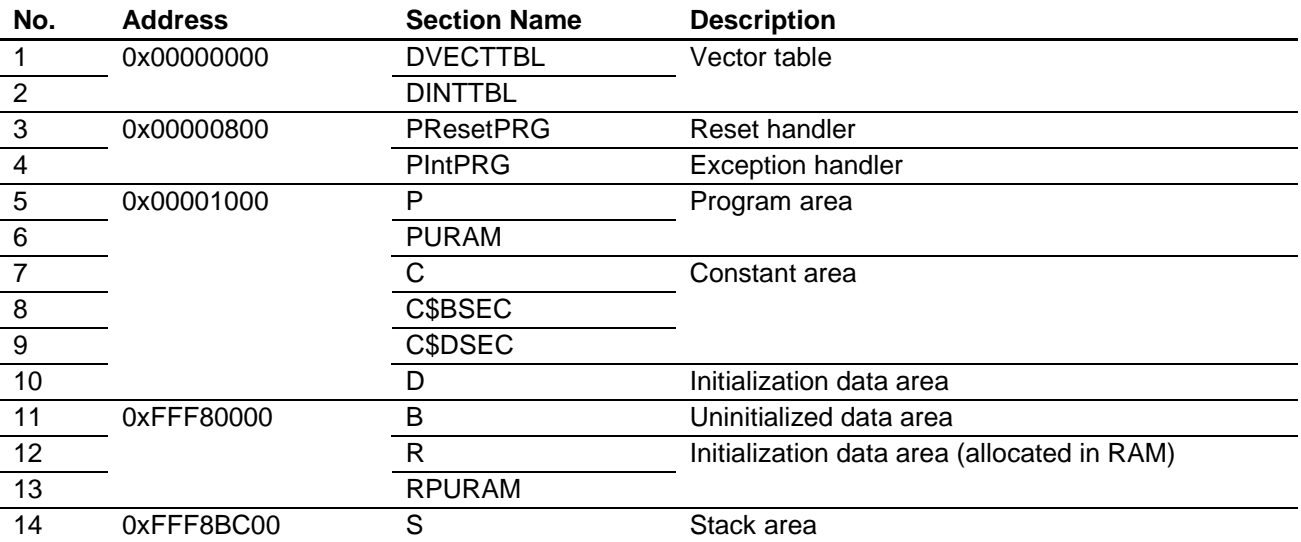

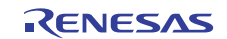

#### **3. Using the Sample Program**

How to use the sample program is described below, based on the system configuration shown in figure 2 and the file configuration shown in figure 3.

#### **3.1 Loading and Running the Program**

The procedure for loading and executing the program is described below.

- (1) On the PC used for development, use HEW4 to compile and link the source code.
- (2) Connect the PC used for development to the E10A emulator using the USB cable.
- (3) Connect the E10A emulator to the SH7216 CPU board using the E10A cable.
- (4) Power on the SH7216 CPU board.
- (5) Launch the file **bench\_mark.hws** in the **bench\_mark\_SH7216** folder.
- (6) From the HEW4 menu, select **Debug** > **Connect**.
- (7) A dialog box for selecting the emulator mode appears. As shown in figure 4, select **R5F72167AD** for **Device** and **E10A-USB Emulator** for **Mode**, then click **OK**.

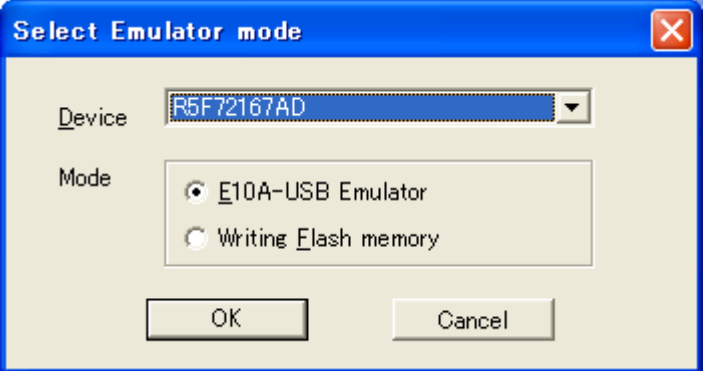

**Figure 4 Emulator Mode Selection Dialog Box** 

(8) A message appears requesting a reset. Press the reset switch on the SH7216 CPU board, then click **OK**.

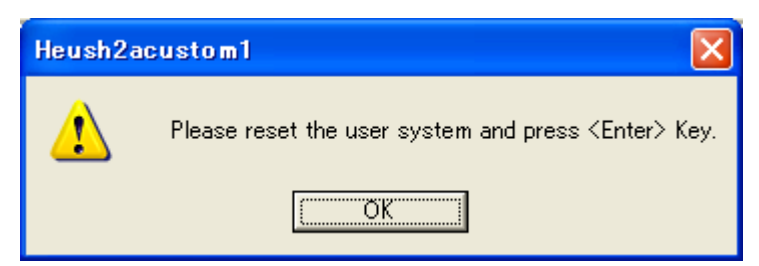

**Figure 5 Reset Request** 

(9) A dialog box for inputting the operating frequency appears. Enter **12.50MHz** for **Clock**, then click **OK**.

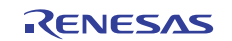

(10) A dialog box for inputting the ID code appears. As shown in figure 6, enter **E10A** and check the box next to **New ID code**, then click **OK**.

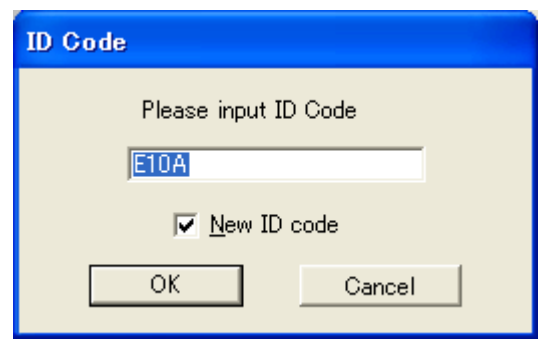

**Figure 6 ID Code Request** 

- (11) From the menu, select **Build** > **All**. When the build completes, a confirmation dialog box appears. Click **OK** to download SH7216**.abs**.
- (12) From the menu, select **Debug** > **Execute after Reset** to run the program.

#### **3.2 Performance Evaluation**

The performance evaluation procedure<sup>1</sup> is described below.

- (1) Connect the host PC to the SH7216 CPU board using the SCI cable. If the PC does not have an SCI port, use a USB-SCI conversion cable.
- (2) Launch a serial communication application on the host PC and set the communication options as follows: Transfer rate: 9,600 bps, flow control: Xon/Xoff
- (3) Run the program as described in 3.1 above.
- (4) When the program starts, the following message is displayed in the serial communication application.

=================================================================

SH7216 Evaluation Program. Ver.1.00.00 COPYRIGHT (C) 2010 Renesas Electronics Corporation. ALL rights reserved and Renesas Solutions Corporation. ALL rights reserved

=================================================================

>

(5) Enter **HELP** from the console of the serial communication application to display the available evaluation commands. The example below shows the display when only the elementary function calculation and the sample user task that processes a loop 1,000 times (**user\_func1**), both of which are included in the sample program, have been embedded. Other tasks for evaluation and corresponding commands may be added as necessary.

> HELP commands help MATH : math function test FUNC1 : user task(=func1) test >

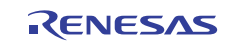

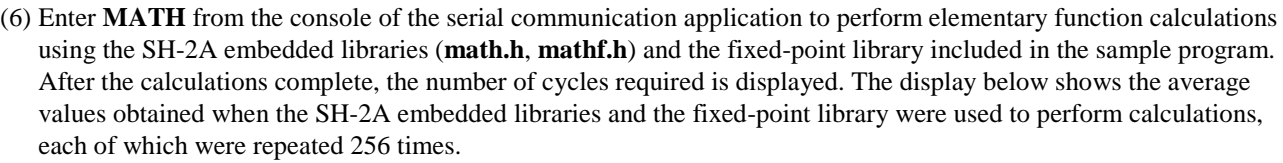

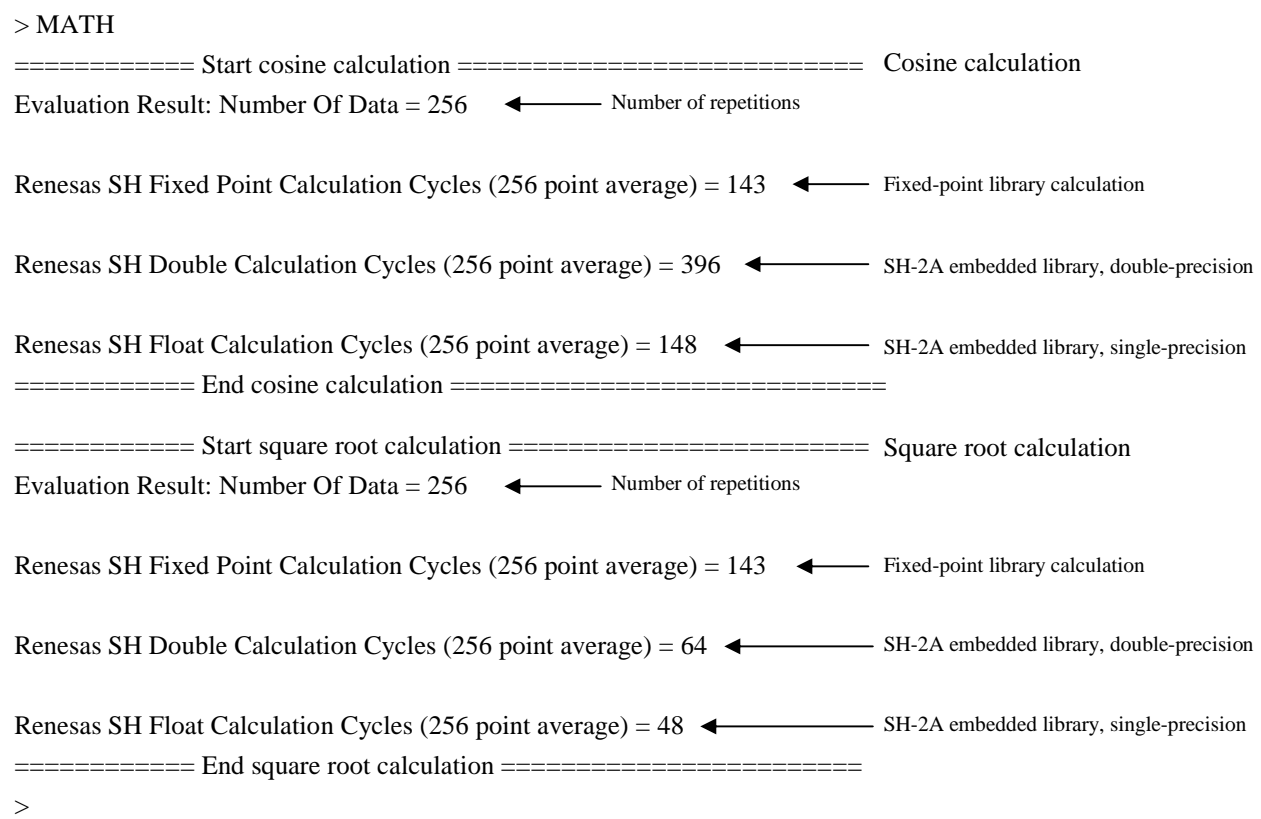

(7) Enter **FUNC1** from the console of the serial communication application to process a loop 1,000 times, which is included in the sample program as a sample user task. After the task completes, the number of cycles required for processing is displayed. The display below shows the average value obtained when the function that processes a loop 1,000 times was run 10 times in succession.

 $>$  FUNC1

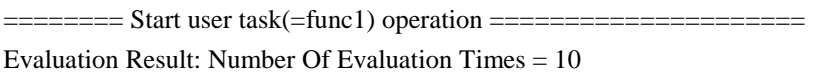

User Task(=func1) Operation Cycles (10 times average) = 1044 ============ End user task(=func1) operation =====================

 $\geq$ 

1. Note on Evaluation

The sample program uses a timer to measure the time required for tasks to complete, but the processing by the CPU to start and stop the timer also uses several dozen cycles. This means it is necessary to measure the number of cycles used when no task is executed and subtract that number from the number of cycles used when a task is executed in order to obtain accurate results.

For example, in the case of the elementary function calculation included in the sample program, the number of cycles used when no task is executed can be measured by enabling **EMPTY\_LOOP** in **test\_math.c** (by commenting out **#undef EMPTY\_LOOP**).

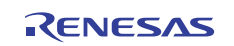

 $/* \nightharpoonup \nightharpoonup \nighth$ 

 $\frac{1}{2}$  operation result is subtract from empty loop operation value  $\frac{1}{2}$ #define EMPTY\_LOOP //#undef EMPTY\_LOOP // if comment out, execute empty loop operation.

#### **3.3 Adding User Tasks**

The procedure for adding user tasks is described below.

- (1) Create the task to be added as a function written in C (**user\_func2** in the description below).
- (2) Embed **user\_func2** in **test\_user.c**. To do this, execute the **start\_eval** function before executing **user\_func2** and the **execute stop\_eval** function afterward, as with **user\_func1** in **test\_user.c**.

```
for(i = 0;i < EVAL TIMES;i++){
start_eval(); 
#ifndef EMPTY_LOOP 
user_func2(); 
#endif 
stop_eval(); 
cyc\_func1 += get\_eval\_cycle();} 
                 Execute start_eval() before executing user_func2. 
                 Execute stop_eval() after executing user_func2. 
                                   Get number of cycles used for processing.
```
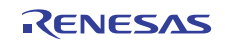

### **4. Operation of Sample Program**

#### **4.1 Overall Sequence**

Figure 7 shows the overall sequence of the sample program. The sample program includes functions for elementary function calculation evaluation (**test\_math** function), user task evaluation (**test\_user\_func1** function), and evaluation command display (**help** function). Additional user tasks may be added, as needed, by following the procedure described in 3.3.

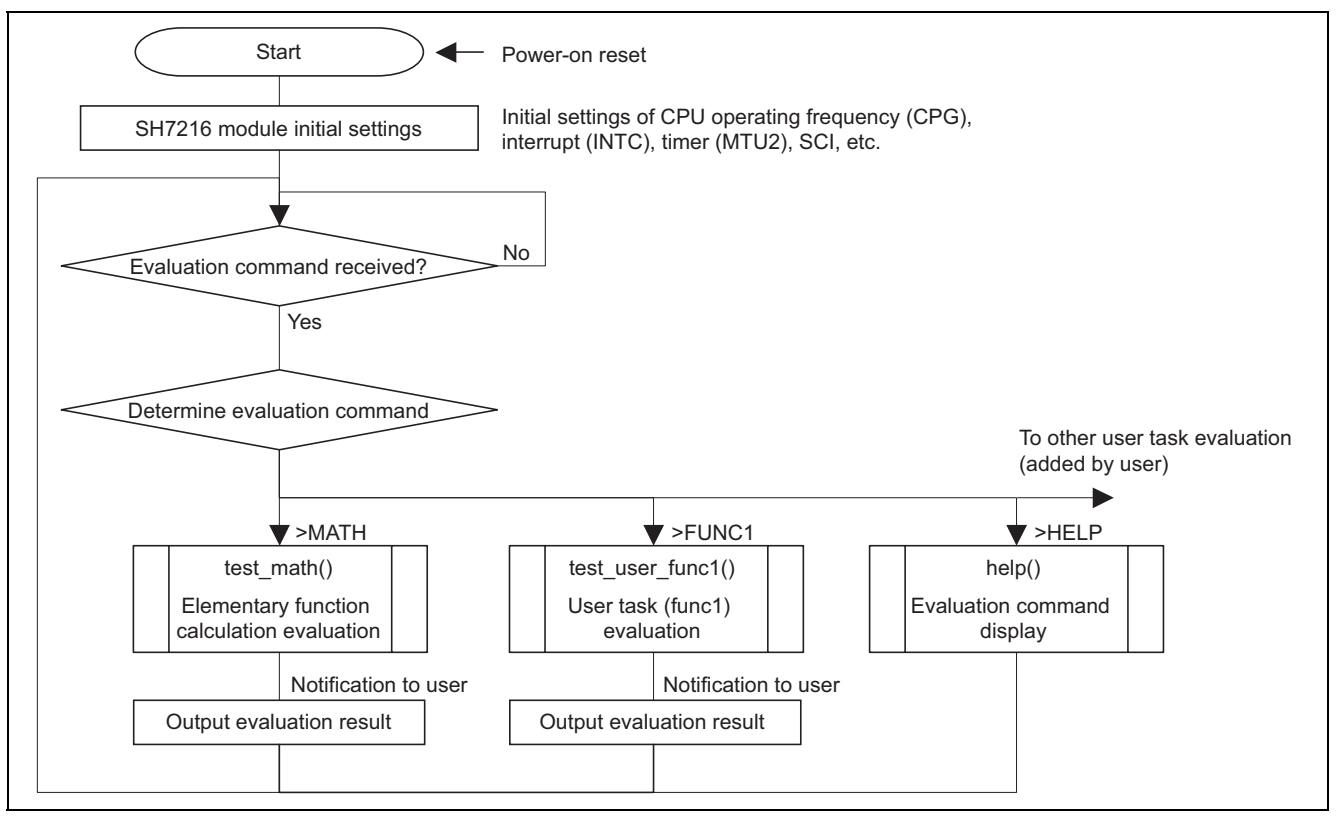

**Figure 7 Overall Sequence of Sample Program** 

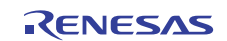

#### **4.2 Elementary Function Calculation Evaluation**

Figure 8 shows the processing sequence of the elementary function calculation evaluation function.

Entering **MATH** from the console of the serial communication application starts the elementary function calculation evaluation function.

A timer (CH2 of MTU2) is used for measurement, and when an overflow occurs the overflow count is incremented by an overflow interrupt (TGIA\_2 of MTU2\_2).

Since the MTU2 operates on the peripheral clock, the MTU2 cycle count is multiplied by four (peripheral clock / internal clock) and output as the evaluation result.

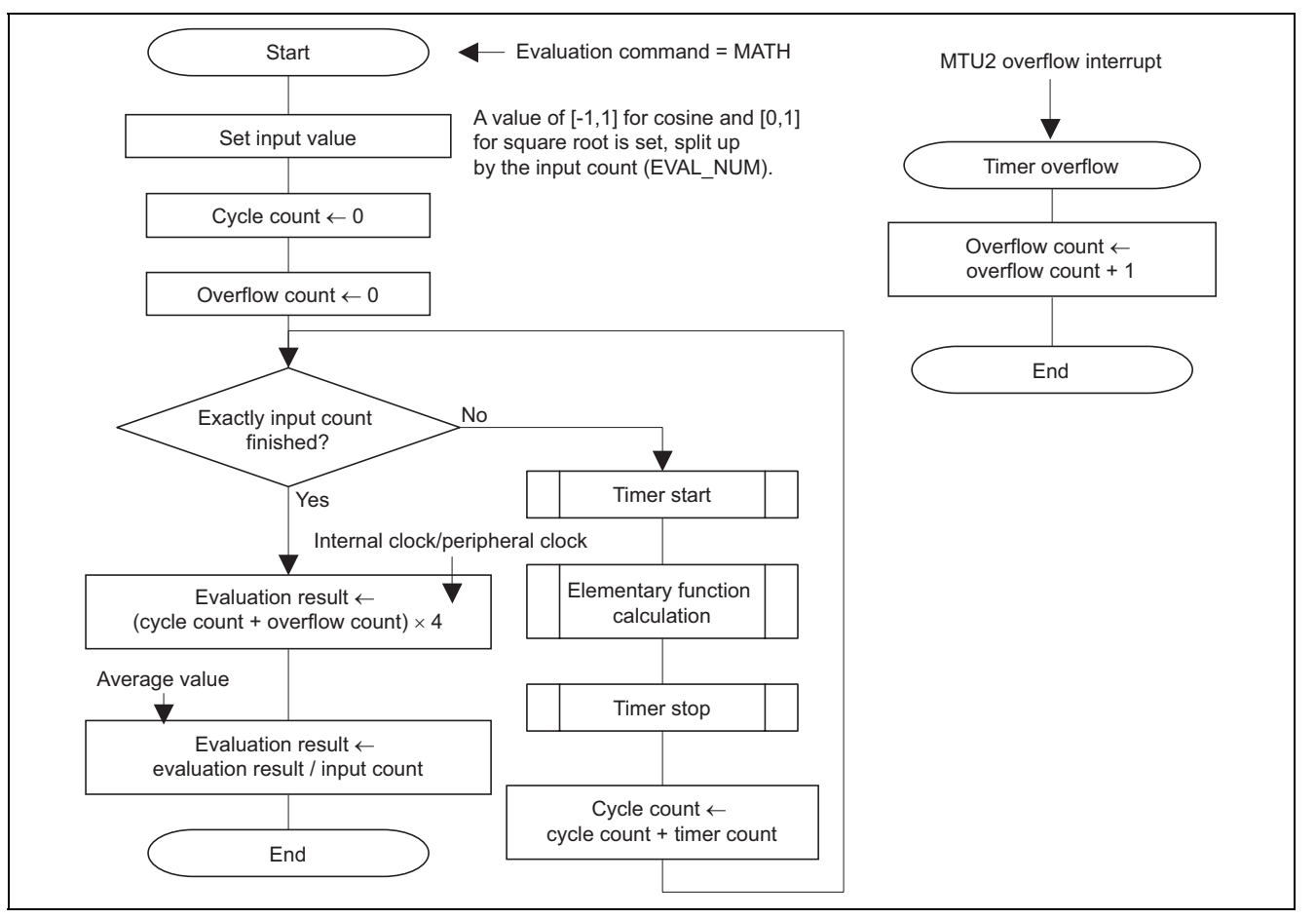

**Figure 8 Elementary Function Calculation Evaluation Processing Sequence** 

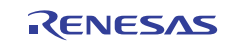

#### **4.3 User Task Evaluation**

Figure 9 shows the processing sequence of the user task (func1) evaluation function.

Entering **FUNC1** from the console of the serial communication application starts the user task evaluation function.

A timer (CH2 of MTU2) is used for measurement, and when an overflow occurs the overflow count is incremented by an overflow interrupt (TGIA\_2 of MTU2\_2).

Since the MTU2 operates on the peripheral clock, the MTU2 cycle count is multiplied by four (peripheral clock / internal clock) and output as the evaluation result.

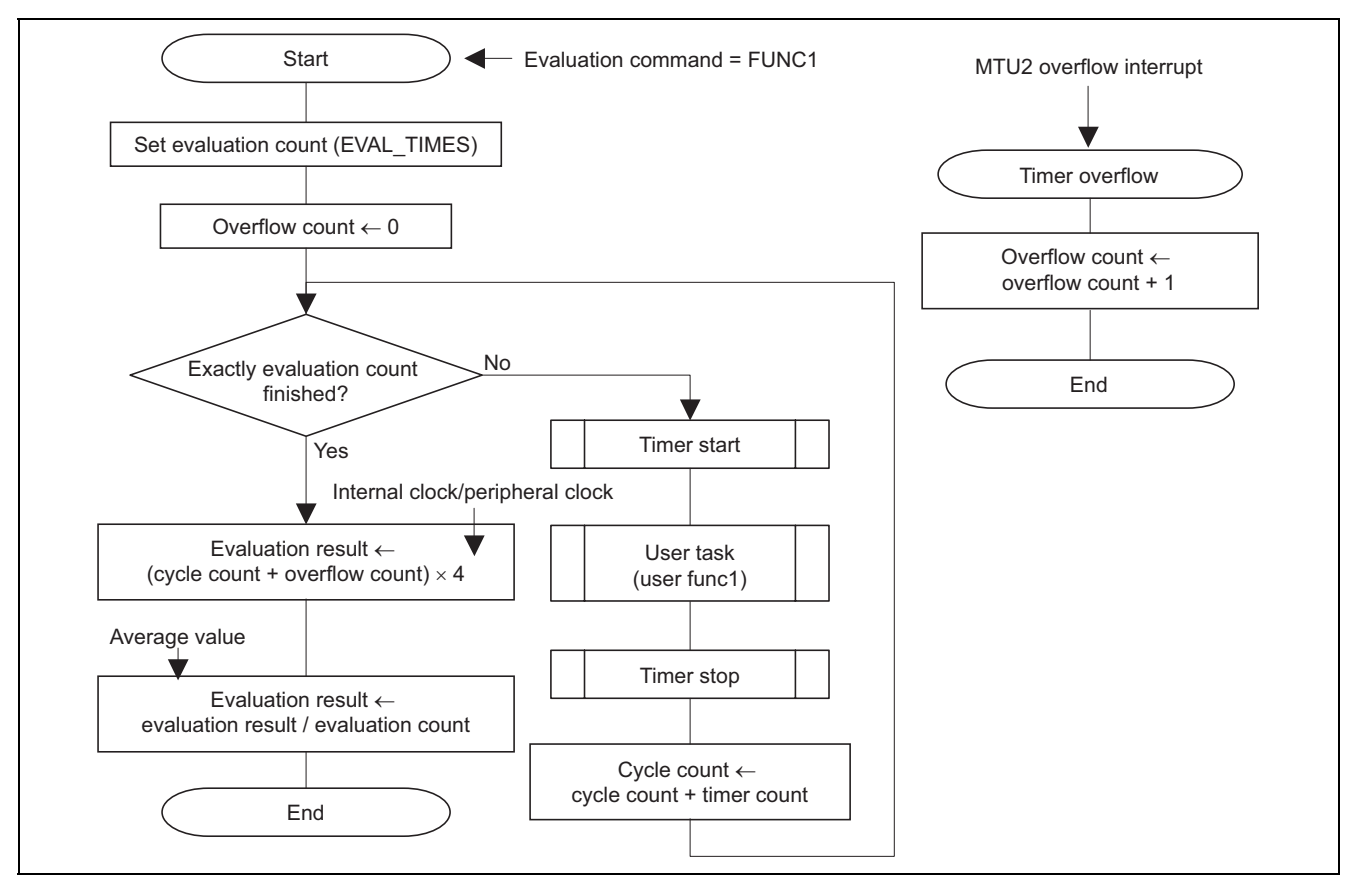

**Figure 9 User Task Evaluation Processing Sequence** 

#### **4.4 Evaluation Command Display**

Figure 10 shows the processing sequence of the evaluation command display function.

Entering **HELP** from the console of the serial communication application displays the evaluation commands.

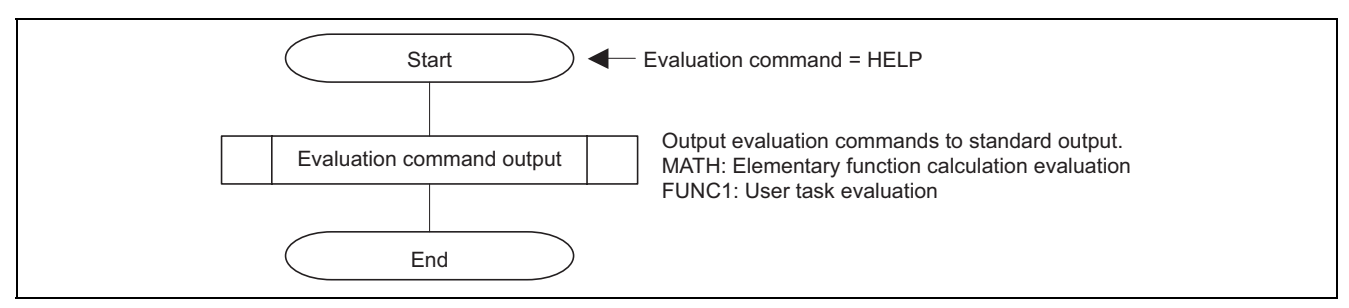

**Figure 10 Evaluation Command Display Processing Sequence** 

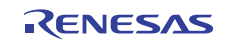

#### **5. Reference Documents**

- Hardware Manual *SH7216 Group Hardware Manual, Rev. 1.01*  (The latest version can be downloaded from the Renesas Electronics Web site.)
- SH716 CPU Board User's Manual *SH7216 CPU Board R0K572167C001BR User's Manual, Rev. 0.03*

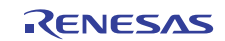

## **Website and Support**

Renesas Electronics Website http://www.renesas.com/

#### Inquiries

http://www.renesas.com/inquiry

All trademarks and registered trademarks are the property of their respective owners.

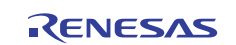

# **Revision Record**

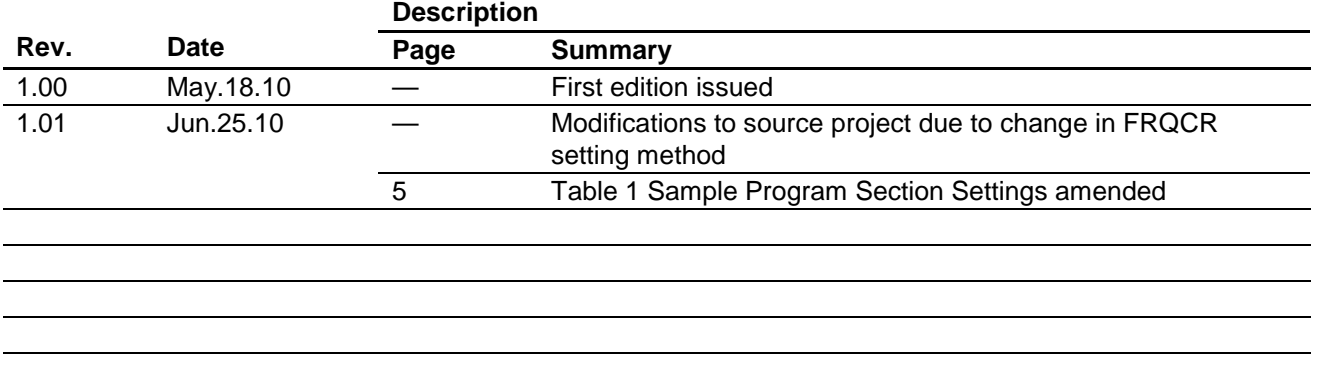

# **General Precautions in the Handling of MPU/MCU Products**

The following usage notes are applicable to all MPU/MCU products from Renesas. For detailed usage notes on the products covered by this manual, refer to the relevant sections of the manual. If the descriptions under General Precautions in the Handling of MPU/MCU Products and in the body of the manual differ from each other, the description in the body of the manual takes precedence.

- 1. Handling of Unused Pins
	- Handle unused pins in accord with the directions given under Handling of Unused Pins in the manual.
		- ⎯ The input pins of CMOS products are generally in the high-impedance state. In operation with an unused pin in the open-circuit state, extra electromagnetic noise is induced in the vicinity of LSI, an associated shoot-through current flows internally, and malfunctions occur due to the false recognition of the pin state as an input signal become possible. Unused pins should be handled as described under Handling of Unused Pins in the manual.
- 2. Processing at Power-on

The state of the product is undefined at the moment when power is supplied.

⎯ The states of internal circuits in the LSI are indeterminate and the states of register settings and pins are undefined at the moment when power is supplied.

In a finished product where the reset signal is applied to the external reset pin, the states of pins are not guaranteed from the moment when power is supplied until the reset process is completed. In a similar way, the states of pins in a product that is reset by an on-chip power-on reset function are not guaranteed from the moment when power is supplied until the power reaches the level at which resetting has been specified.

- 3. Prohibition of Access to Reserved Addresses
	- Access to reserved addresses is prohibited.

⎯ The reserved addresses are provided for the possible future expansion of functions. Do not access these addresses; the correct operation of LSI is not guaranteed if they are accessed.

4. Clock Signals

After applying a reset, only release the reset line after the operating clock signal has become stable. When switching the clock signal during program execution, wait until the target clock signal has stabilized.

⎯ When the clock signal is generated with an external resonator (or from an external oscillator) during a reset, ensure that the reset line is only released after full stabilization of the clock signal. Moreover, when switching to a clock signal produced with an external resonator (or by an external oscillator) while program execution is in progress, wait until the target clock signal is stable.

#### 5. Differences between Products

Before changing from one product to another, i.e. to one with a different type number, confirm that the change will not lead to problems.

⎯ The characteristics of MPU/MCU in the same group but having different type numbers may differ because of the differences in internal memory capacity and layout pattern. When changing to products of different type numbers, implement a system-evaluation test for each of the products.

#### **Notice** tion included in this document is current as of the date this document is issued. Such information, however, is subject to change without any prior notice. Before purchasing or using any Rene Electronics products listed herein, please confirm the latest product information with a Renesas Electronics sales office. Also, please pay regular and careful attention to additional and different information to be disclosed by Renesas Electronics such as that disclosed through our website. 2. Renesas Electronics does not assume any liability for infringement of patents, copyrights, or other intellectual property rights of third parties by or arising from the use of Renesas Electronics products or technical information described in this document. No license, express, implied or otherwise, is granted hereby under any patents, copyrights or other intellectual property rights of Renesas Electronics or others. 3. You should not alter, modify, copy, or otherwise misappropriate any Renesas Electronics product, whether in whole or in part. 4. Descriptions of circuits, software and other related information in this document are provided only to illustrate the operation of semiconductor products and application examples. You are fully responsible for the incorporation of these circuits, software, and information in the design of your equipment. Renesas Electronics assumes no responsibility for any losses incurred by you or third parties arising from the use of these circuits, software, or information. 5. When exporting the products or technology described in this document, you should comply with the applicable export control laws and regulations and follow the procedures required by such laws and regulations. You should not use Renesas Electronics products or the technology described in this document for any purpose relating to military applications or use by the military, including but not limited to the development of weapons of mass destruction. Renesas Electronics products and technology may not be used for or incorporated into any products or systems whose manufacture, use, or sale is prohibited under any applicable domestic or foreign laws or regulations. 6. Renesas Electronics has used reasonable care in preparing the information included in this document, but Renesas Electronics does not warrant that such information is error free. Renesas Electronics assumes no liability whatsoever for any damages incurred by you resulting from errors in or omissions from the information included herein. 7. Renesas Electronics products are classified according to the following three quality grades: "Standard", "High Quality", and "Specific". The recommended applications for each Renesas Electronics product depends on the product's quality grade, as indicated below. You must check the quality grade of each Renesas Electronics product before using it in a particular application. You may not use any Renesas Electronics product for any application categorized as "Specific" without the prior written consent of Renesas Electronics. Further, you may not use any Renesas Electronics product for any application for which it is not intended without the prior written consent of Renesas Electronics. Renesas Electronics shall not be in any way liable for any damages or losses incurred by you or third parties arising from the use of any Renesas Electronics product for an application categorized as "Specific" or for which the product is not intended where you have failed to obtain the prior written consent of Renesas Electronics. The quality grade of each Renesas Electronics product is "Standard" unless otherwise expressly specified in a Renesas Electronics data sheets or data books, etc. "Standard": Computers; office equipment; communications equipment; test and measurement equipment; audio and visual equipment; home electronic appliances; machine tools; personal electronic equipment; and industrial robots. "High Quality": Transportation equipment (automobiles, trains, ships, etc.); traffic control systems; anti-disaster systems; anti-crime systems; safety equipment; and medical equipment not specifically designed for life support. "Specific": Aircraft; aerospace equipment; submersible repeaters; nuclear reactor control systems; medical equipment or systems for life support (e.g. artificial life support devices or systems), surgical implantations, or healthcare intervention (e.g. excision, etc.), and any other applications or purposes that pose a direct threat to human life. 8. You should use the Renesas Electronics products described in this document within the range specified by Renesas Electronics, especially with respect to the maximum rating, operating supply voltage range, movement power voltage range, heat radiation characteristics, installation and other product characteristics. Renesas Electronics shall have no liability for malfunctions or damages arising out of the use of Renesas Electronics products beyond such specified ranges. 9. Although Renesas Electronics endeavors to improve the quality and reliability of its products, semiconductor products have specific characteristics such as the occurrence of failure at a certain rate and malfunctions under certain use conditions. Further, Renesas Electronics products are not subject to radiation resistance design. Please be sure to implement safety measures to guard them against the possibility of physical injury, and injury or damage caused by fire in the event of the failure of a Renesas Electronics product, such as safety design for hardware and software including but not limited to redundancy, fire control and malfunction prevention, appropriate treatment for aging degradation or any other appropriate measures. Because the evaluation of microcomputer software alone is very difficult please evaluate the safety of the final products or system manufactured by you. 10. Please contact a Renesas Electronics sales office for details as to environmental matters such as the environmental compatibility of each Renesas Electronics product. Please use Renesas Electronics products in compliance with all applicable laws and regulations that regulate the inclusion or use of controlled substances, including without limitation, the EU RoHS Directive. Renesas Electronics assumes no liability for damages or losses occurring as a result of your noncompliance with applicable laws and regulations. 11. This document may not be reproduced or duplicated, in any form, in whole or in part, without prior written consent of Renesas Electronics. 12. Please contact a Renesas Electronics sales office if you have any questions regarding the information contained in this document or Renesas Electronics products, or if you have any other inquiries. (Note 1) "Renesas Electronics" as used in this document means Renesas Electronics Corporation and also includes its majority-owned subsidiaries. (Note 2) "Renesas Electronics product(s)" means any product developed or manufactured by or for Renesas Electronics. RENESAS **SALES OFFICES** Renesas Electronics Corporation http://www.renesas.com Refer to "http://www.renesas.com/" for the latest and detailed information. **Renesas Electronics America Inc.**  2880 Scott Boulevard Santa Clara, CA 95050-2554, U.S.A. Tel: +1-408-588-6000, Fax: +1-408-588-6130 **Renesas Electronics Canada Limited**<br>1101 Nicholson Road, Newmarket, Ontario L3Y 9C3, Canada<br>Tel: +1-905-898-5441, Fax: +1-905-898-3220 **Renesas Electronics Europe Limited**<br>Dukes Meadow, Millboard Road, Bourne End, Buckinghamshire, SL8 5FH, U.K<br>Tel: +44-1628-585-100, Fax: +44-1628-585-900 **Renesas Electronics Europe GmbH** Arcadiastrasse 10, 40472 Düsseldorf, Germany Tel: +49-211-65030, Fax: +49-211-6503-1327 **Renesas Electronics (China) Co., Ltd.**<br>7th Floor, Quantum Plaza, No.27 ZhiChunLu Haidian District, Beijing 100083, P.R.China Tel: +86-10-8235-1155, Fax: +86-10-8235-7679

**Renesas Electronics (Shanghai) Co., Ltd.**<br>Unit 204, 205, AZIA Center, No.1233 Lujiazui Ring Rd., Pudong District, Shanghai 200120, China<br>Tel: +86-21-5877-1818, Fax: +86-21-6887-7858 / -7898 **Renesas Electronics Hong Kong Limited**<br>Unit 1601-1613, 16/F., Tower 2, Grand Century Place, 193 Prince Edward Road West, Mongkok, Kowloon, Hong Kong<br>Tel: +852-2886-9318, Fax: +852 2886-9022/9044 **Renesas Electronics Taiwan Co., Ltd.** 7F, No. 363 Fu Shing North Road Taipei, Taiwan Tel: +886-2-8175-9600, Fax: +886 2-8175-9670 **Renesas Electronics Singapore Pte. Ltd.**<br>1 harbourFront Avenue, #06-10, keppel Bay Tower, Singapore 098632<br>Tel: +65-6213-0200, Fax: +65-6278-8001 **Renesas Electronics Malaysia Sdn.Bhd.**<br>Unit 906, Block B, Menara Amcorp, Amcorp Trade Centre, No. 18, Jln Persiaran Barat, 46050 Petaling Jaya, Selangor Darul Ehsan, Malaysia<br>Tel: +60-3-7955-9390, Fax: +60-3-7955-9510

**Renesas Electronics Korea Co., Ltd.**<br>11F., Samik Lavied' or Bldg., 720-2 Yeoksam-Dong, Kangnam-Ku, Seoul 135-080, Korea<br>Tel: +82-2-558-3737, Fax: +82-2-558-5141